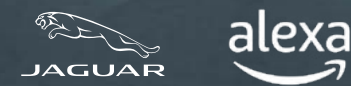

Utilisez Alexa<sup>1</sup> pour contrôler votre navigation et votre musique par commande vocale de façon naturelle et intuitive, y compris Spotify<sup>2</sup>. L'assistant est intégré à notre système d'infodivertissement Pivi Pro, ce qui le rend rapide, réactif et facile à utiliser.

Vous pouvez également passer des appels, écouter des livres audio, écouter les actualités, vérifier la météo et même contrôler les fonctions Smart Home compatibles<sup>3</sup> telles que le chauffage et l'éclairage depuis votre Jaguar.

Inclus dans la souscription au Pack Online4, Alexa vous permet de rester connecté, de vous informer et de vous divertir. Alexa est actuellement disponible au Royaume-Uni, aux États-Unis, au Canada, en Australie, en Allemagne, en Autriche, en France, en Espagne et en Italie.

Si vous habitez au Royaume-Uni ou aux États-Unis, vous pouvez également interagir avec votre véhicule et le contrôler où que vous soyez en utilisant la skill Jaguar Remote sur votre appareil compatible Alexa, ou dans l'application Alexa5.

Suivez ce guide de l'utilisateur étape par étape pour commencer à utiliser Alexa dès aujourd'hui.

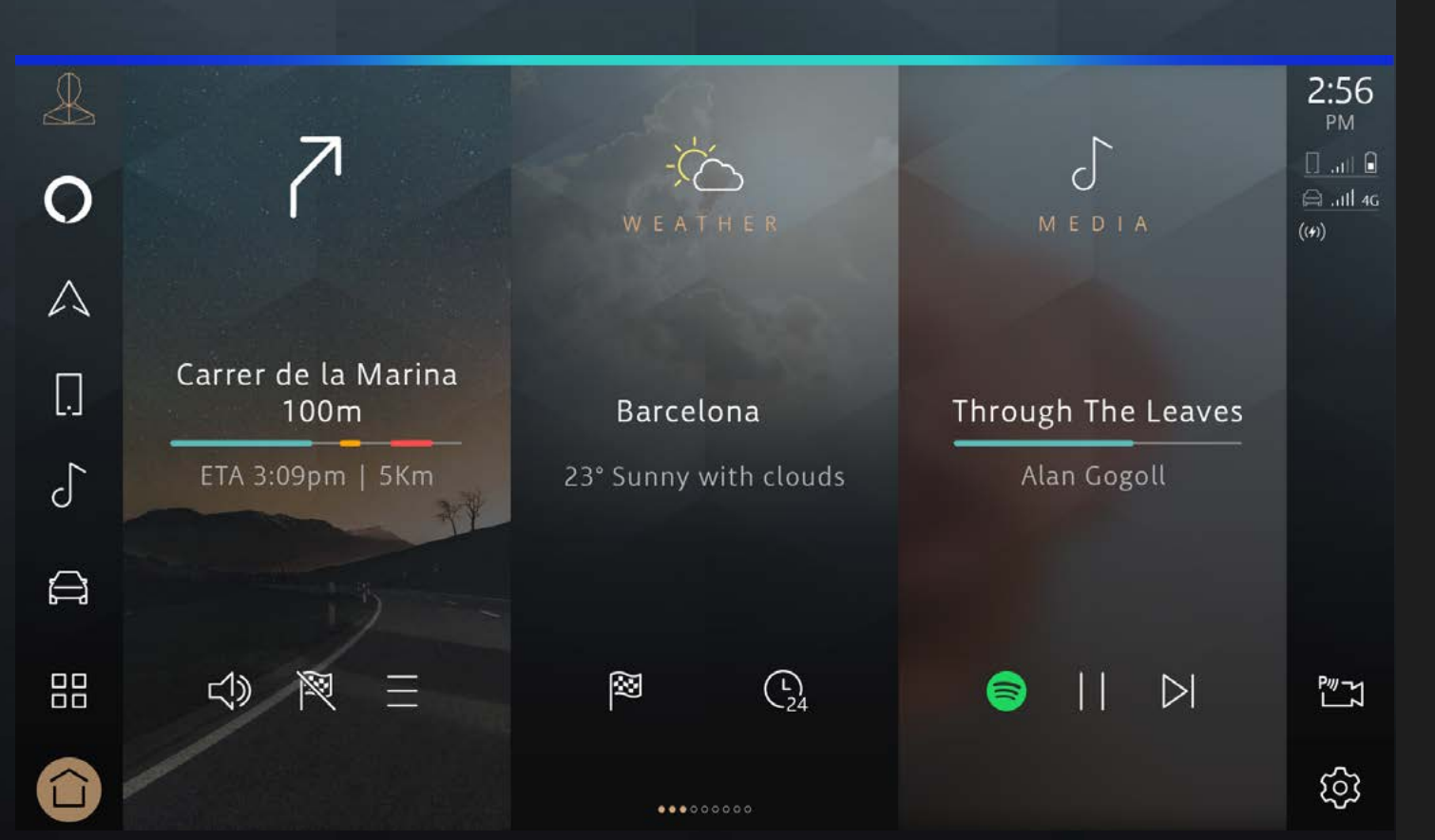

amazon alexa

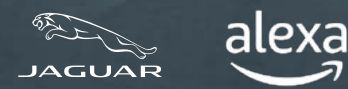

**LES AVANTAGES D'ALEXA**

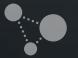

**VÉRIFIER LES PARAMÈTRES DE VOTRE VÉHICULE**

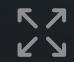

**PROFITER PLEINEMENT D'ALEXA ACTIVER ET CONNECTER ALEXA**

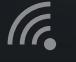

 $\mathbf{u}$ 

**CONFIGURER LA SKILL JAGUAR REMOTE**

### **TABLE DES MATIÈRES :**

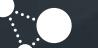

ES AVANTAGES D'ALEXA<br>
LES AVANTAGES DE VOTRE VÉHICULE<br>
EN ACTIVER ET CONNECTER ALEXA<br>
VÉRIFIER LES PARAMÈTRES DE VOTRE VÉHICULE<br>
EN ACTIVER ET CONNECTER ALEXA<br>
VÉRIFIER LES PARAMÈTRES DE VOTRE VÉHICULE<br>
EN ACTIVER ET CONNE

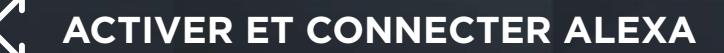

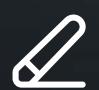

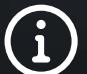

Vous aurez besoin des éléments suivants :

- Un compte InControl avec Pivi Pro
- Une souscription au Pack Online pour votre véhicule actuel
- Un compte Amazon
- Un smartphone avec connexion Internet

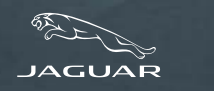

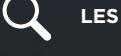

**LES AVANTAGES D'ALEXA**

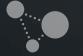

**VÉRIFIER LES PARAMÈTRES DE VOTRE VÉHICULE**

**PROFITER PLEINEMENT D'ALEXA ACTIVER ET CONNECTER ALEXA**

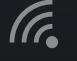

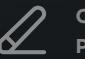

**CONFIGURER LA SKILL JAGUAR REMOTE**

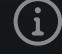

**POUR ALEXA INFORMATIONS IMPORTANTES**

### **Alexa et la skill Jaguar Remote**

Il existe deux façons de tirer le meilleur parti d'Alexa avec votre véhicule.

1. Intégrée à votre véhicule, l'application Alexa est disponible dans le cadre de votre souscription au Pack Online.

2. Vous pouvez surveiller votre véhicule où que vous soyez grâce à la skilll Jaguar Remote pour Alexa<sup>5</sup>. Cette option est disponible uniquement pour les clients au Royaume-Uni et aux États-Unis. La skill Jaguar Remote est une fonctionnalité Alexa à commande vocale qui facilite la vie. Elle est accessible via l'application Alexa téléchargeable, d'où elle peut être activée.

#### alexa built-in

**ALEXA**

Dans votre véhicule, demandez à Alexa de jouer de la musique, de passer des appels, de lire des livres audio, de vous donner les actualités, de vérifier la météo, de contrôler vos appareils électroménagers connectés, de vous donner des itinéraires, de trouver le café le plus proche et bien plus encore, tout en gardant les mains sur le volant et sans quitter la route des yeux.

#### just<br>ask alexa

#### **SKILL JAGUAR REMOTE**

Où que vous soyez connecté, utilisez la skill Jaguar Remote sur votre appareil compatible ou application Alexa pour contrôler votre véhicule à distance. Si vous souhaitez verrouiller/déverrouiller vos portes ou vérifier votre autonomie, il vous suffit de demander à Alexa.

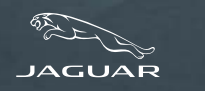

## **JAGUAR GUIDE DE L'UTILISATEUR**

**LES AVANTAGES D'ALEXA**

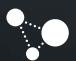

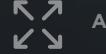

**PROFITER PLEINEMENT D'ALEXA ACTIVER ET CONNECTER ALEXA**

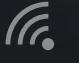

**CONFIGURER LA SKILL JAGUAR REMOTE VERIFIER LES PARAMETRES DE VOTRE VEHICULE<br>ACTIVER ET CONNECTER ALEXA<br>PROFITER PLEINEMENT D'ALEXA<br>CONFIGURER LA SKILL JAGUAR REMOTE<br>POUR ALEXA<br>INFORMATIONS IMPORTANTES** 

### **AVANT DE COMMENCER… VÉRIFIER LES PARAMÈTRES DE VOTRE VÉHICULE**

Pour utiliser Alexa dans votre véhicule, vous aurez besoin d'un système d'infodivertissement Pivi Pro exécutant la version logicielle OS 3.0 ou supérieure. Vous devez être connecté à votre compte InControl<sup>6</sup> disposant d'une souscription au Pack Online active. Enfin, vous aurez besoin des identifiants de votre compte Amazon pour vous connecter aux services.

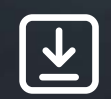

Assurez-vous que…

1. Vous disposez d'un compte InControl

- 2. Votre véhicule est équipé du système d'infodivertissement Pivi Pro
- 3. Vous avez créé un profil sur votre système d'infodivertissement Pivi Pro et lié votre compte InControl à votre véhicule
- 4. Vous êtes connecté au compte InControl de votre véhicule
- 5. La version logicielle OS 3.0 ou supérieure est installée sur votre système Pivi Pro
- 6. Vous avez un compte Amazon
- 7. Vous disposez d'un smartphone avec une connexion Internet pour lier votre compte Amazon à votre compte InControl

Généralement, tout est configuré pour qu'Alexa puisse être activé directement, mais nous vous recommandons d'utiliser cette liste pour vérifier que vous avez tout ce dont vous avez besoin pour lancer le processus d'activation d'Alexa.

Une fois que toutes les conditions ci-dessus sont satisfaites, une fenêtre contextuelle s'affiche sur votre écran vous indiquant qu'Alexa est maintenant disponible.

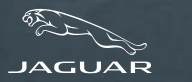

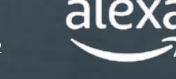

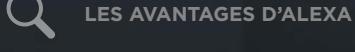

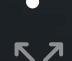

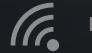

**PROFITER PLEINEMENT D'ALEXA ACTIVER ET CONNECTER ALEXA**

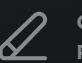

**CONFIGURER LA SKILL JAGUAR REMOTE VERIFIER LES PARAMETRES DE VOTRE VEHICULE<br>ACTIVER ET CONNECTER ALEXA<br>PROFITER PLEINEMENT D'ALEXA<br>CONFIGURER LA SKILL JAGUAR REMOTE<br>POUR ALEXA<br>INFORMATIONS IMPORTANTES** 

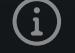

### **VÉRIFIER LA CONFIGURATION DE VOTRE VÉHICULE (SUITE) ASSISTANCE POUR LA CONFIGURATION DE VOTRE VÉHICULE POUR ALEXA**

Vous n'êtes pas connecté à Jaguar InControl ?

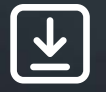

> Voici comment [vous connecter](https://incontrol.jaguar.com/jaguar-portal-owner-web/select) à Jaguar InControl.

Vous souhaitez vérifier que vous disposez de Pivi Pro ?

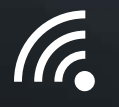

Vérifiez l'écran d'accueil du système d'infodivertissement ou le lanceur d'applications de votre véhicule. Si vous disposez de la navigation, vous disposez de Pivi Pro.

Vous devez configurer votre système d'infodivertissement Pivi Pro ?

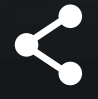

Suivez l'assistant de démarrage pour configurer facilement le système d'infodivertissement Pivi Pro. Ceci vous permettra de créer un profil lié à votre compte InControl et d'activer plusieurs applications et services connectés supplémentaires.

Vous souhaitez vérifier que la version logicielle OS 3.0 une version supérieure est installée sur votre système Pivi Pro ?

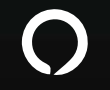

Pour vérifier la version logiciel dont vous disposez, sélectionnez "Paramètres" sur l'écran d'accueil Pivi Pro, puis "Tous" et faites défiler l'écran jusqu'à "Mises à jour logiciel" où la dernière version du logiciel sera affichée.

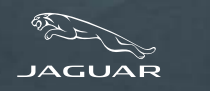

**LES AVANTAGES D'ALEXA**

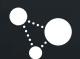

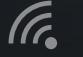

**PROFITER PLEINEMENT D'ALEXA ACTIVER ET CONNECTER ALEXA**

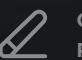

**CONFIGURER LA SKILL JAGUAR REMOTE VERIFIER LES PARAMETRES DE VOTRE VEHICULE<br>ACTIVER ET CONNECTER ALEXA<br>PROFITER PLEINEMENT D'ALEXA<br>CONFIGURER LA SKILL JAGUAR REMOTE<br>POUR ALEXA<br>INFORMATIONS IMPORTANTES** 

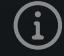

### **VÉRIFIER LA CONFIGURATION DE VOTRE VÉHICULE (SUITE) ASSISTANCE POUR LA CONFIGURATION**

Vous ne disposez pas de la version logicielle OS 3.0 ?

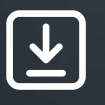

Si vous ne disposez pas encore de la version logicielle OS 3.0, ne vous inquiétez pas. Nos mises à jour logicielles sont toujours déployées et appliquées progressivement. Vous recevrez donc bientôt une mise à jour. En cas de problème, veuillez contacter votre concessionnaire local.

Vous souhaitez vérifier que vous disposez d'une souscription au Pack Online pour votre véhicule ?

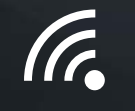

Vous pouvez vérifier si vous disposez d'une souscription au Pack Online dans votre application Remote. Sélectionnez le bouton "Plus" et choisissez "Souscriptions". Le Pack Online est doté d'une souscription active si aucune date n'est affichée ou si la date indiquée n'a pas encore expiré.

Vous souhaitez vérifier que les données mobiles sont activées ?

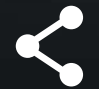

Les données mobiles sont activées dans le cadre de votre souscription au Pack Online.

Vous pouvez vérifier si les données mobiles sont activées. Accédez à "Paramètres" dans Pivi Pro, puis "Tous les paramètres" et "Connectivité". Vérifiez que les données mobiles sont activées et acceptez les conditions générales.

Vous n'avez pas de compte Amazon ?

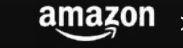

amazon > [Créez-en un ici.](https://www.amazon.com/ap/register?openid.identity=http://specs.openid.net/auth/2.0/identifier_select&openid.assoc_handle=usflex&openid.mode=checkid_setup&openid.claimed_id=http://specs.openid.net/auth/2.0/identifier_select&openid.ns=http://specs.openid.net/auth/2.0)

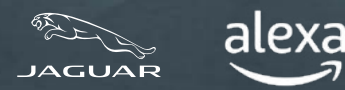

**LES AVANTAGES D'ALEXA**

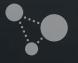

(Fr.

่ำ

**VÉRIFIER LES PARAMÈTRES DE VOTRE VÉHICULE**

#### <u>қ д</u>

**PROFITER PLEINEMENT D'ALEXA**

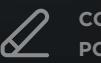

**CONFIGURER LA SKILL JAGUAR REMOTE ACTIVER ET CONNECTER ALEXA<br>PROFITER PLEINEMENT D'ALEXA<br>CONFIGURER LA SKILL JAGUAR<br>POUR ALEXA<br>INFORMATIONS IMPORTANTES** 

### **ACTIVER ET CONNECTER ALEXA**

Si la version logicielle OS 3.0 ou une version supérieure est **installée sur votre système Pivi Pro** et que vous êtes connecté **à votre compte InControl** avec une **souscription active au Pack Online** (voir page précédente), l'activation d'Alexa est aussi simple que la configuration de toute autre application dans votre véhicule.

#### **1. OUVREZ LE TIROIR D'APPLICATIONS DANS PIVI PRO**

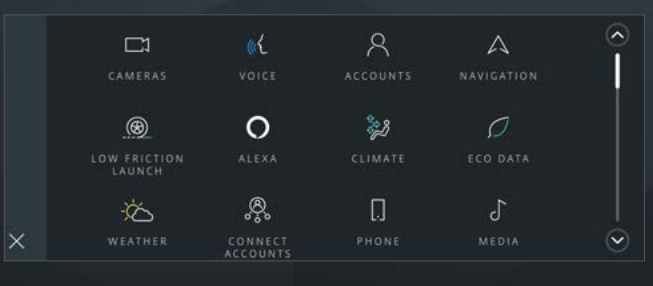

Ouvrez le lanceur d'applications.

#### **2. Sélectionnez "ALEXA"**

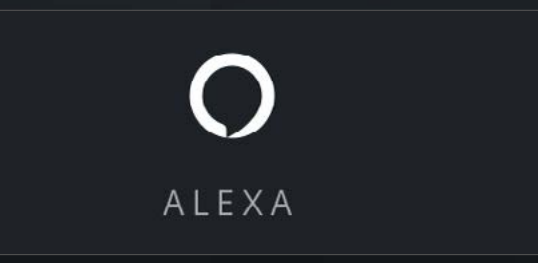

#### **3. SÉLECTIONNEZ "COMMENCER"**

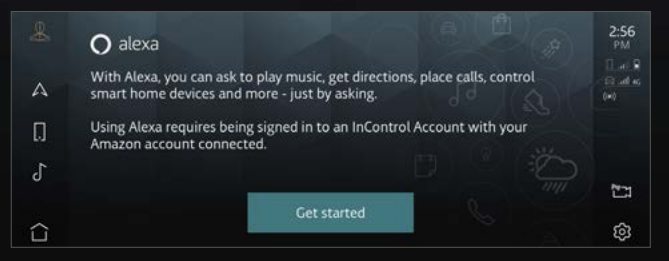

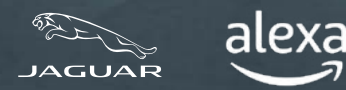

**LES AVANTAGES D'ALEXA**

**PROFITER PLEINEMENT D'ALEXA**

่ำ

**CONFIGURER LA SKILL JAGUAR REMOTE ACTIVER ET CONNECTER ALEXA<br>PROFITER PLEINEMENT D'ALEXA<br>CONFIGURER LA SKILL JAGUAR<br>POUR ALEXA<br>INFORMATIONS IMPORTANTES** 

**VÉRIFIER LES PARAMÈTRES DE VOTRE VÉHICULE**

#### **ACTIVER ET CONNECTER ALEXA**

#### **4. SCANNEZ LE CODE QR**

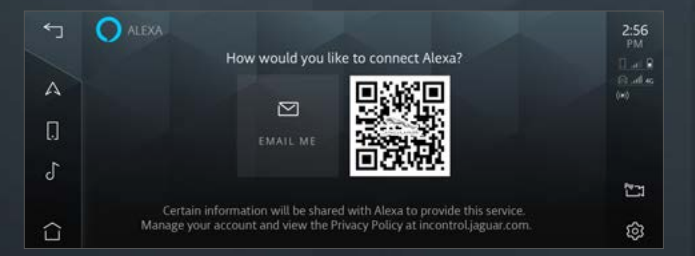

Lorsque vous scannez le code QR, votre smartphone fournit un lien vers la page de connexion à Amazon. Vous pouvez appuyer sur le code QR pour l'agrandir et le rendre plus facile à scanner.

#### **5. CONNECTEZ-VOUS À VOTRE COMPTE AMAZON SUR VOTRE TÉLÉPHONE**

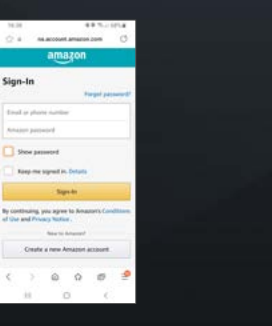

Utilisez les identifiants de votre compte Amazon pour vous connecter et lier votre compte.

Si vous avez choisi l'authentification à deux facteurs, Amazon vous enverra un mot de passe unique (OTP) par e-mail ou par SMS, que vous devrez saisir pour achever la liaison de compte.

#### **6. SUIVEZ LES INSTRUCTIONS AFFICHÉES SUR L'ÉCRAN TACTILE DE VOTRE VÉHICULE**

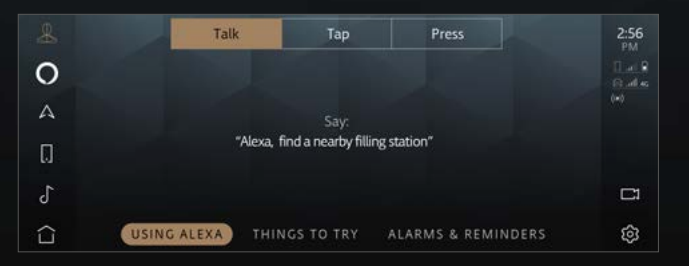

L'application vous guidera tout au long de l'intégration et vous montrera des exemples de ce qu'elle peut faire.

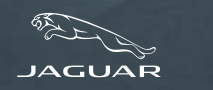

alexa

### **L'APPLICATION ALEXA EST MAINTENANT PRÊTE**

Une fois ces étapes terminées, l'icône Alexa "Appuyer pour parler" apparaît dans la barre latérale. Vous pouvez réveiller Alexa verbalement, en utilisant le bouton personnalisable du volant (une fois qu'Alexa a été défini comme "Favori") ou en utilisant la touche "Appuyer pour parler" de votre écran tactile.

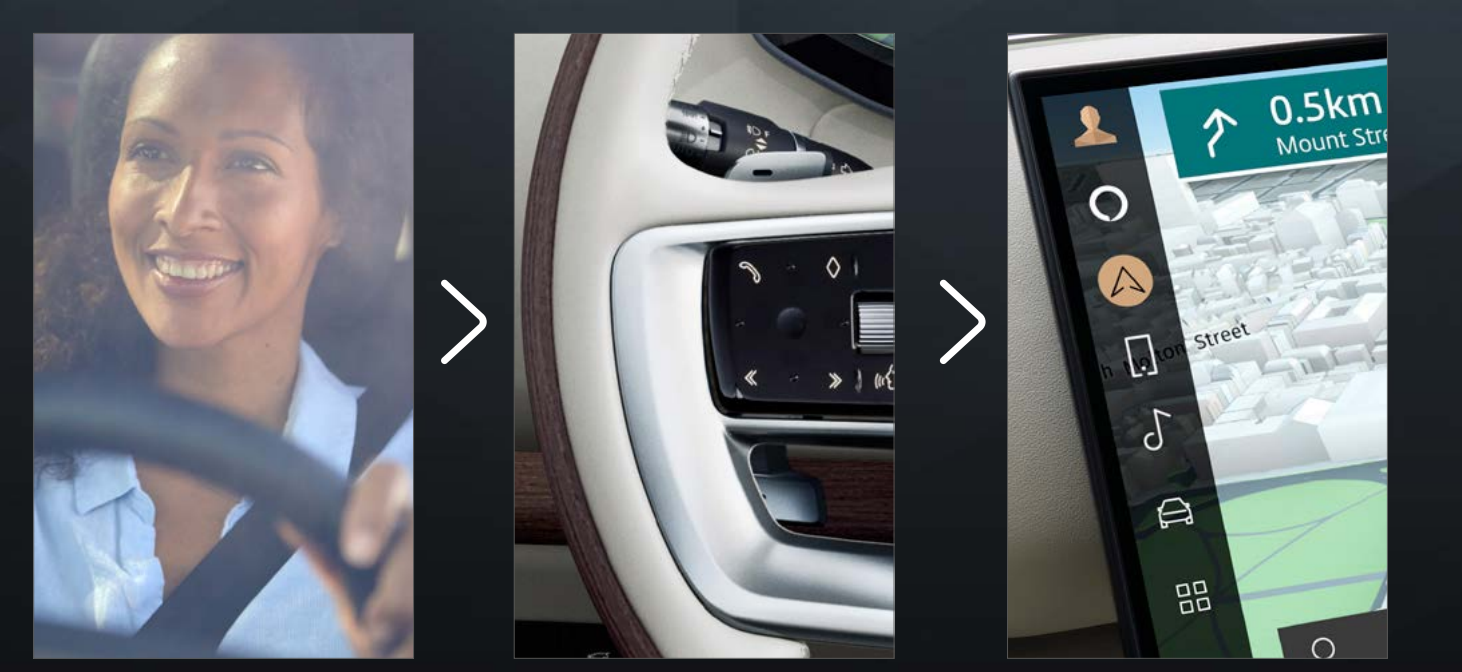

**LES AVANTAGES D'ALEXA**

**VÉRIFIER LES PARAMÈTRES DE VOTRE VÉHICULE**

#### **K Z**<br>ビュ

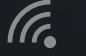

**PROFITER PLEINEMENT D'ALEXA**

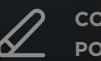

**CONFIGURER LA SKILL JAGUAR REMOTE ACTIVER ET CONNECTER ALEXA<br>PROFITER PLEINEMENT D'ALEXA<br>CONFIGURER LA SKILL JAGUAR<br>POUR ALEXA<br>INFORMATIONS IMPORTANTES** 

 $\mathbf i$ 

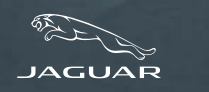

alexa

**LES AVANTAGES D'ALEXA**

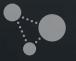

(F.

 $\mathbf i$ 

**VÉRIFIER LES PARAMÈTRES DE VOTRE VÉHICULE**

**ACTIVER ET CONNECTER ALEXA**

**CONFIGURER LA SKILL JAGUAR REMOTE PROFITER PLEINEMENT D'ALEXA<br>CONFIGURER LA SKILL JAGUAR I<br>POUR ALEXA<br>INFORMATIONS IMPORTANTES** 

#### **PROFITER PLEINEMENT D'ALEXA**

En activant Alexa et en connectant votre compte InControl, vous pouvez demander à Alexa de jouer de la musique, de vous donner les actualités, de vérifier la météo, de contrôler vos appareils électroménagers connectés et bien plus encore.

Alexa vous facilite la vie et la rend plus agréable, tandis que vous gardez les mains sur le volant et les yeux sur la route.

#### **NAVIGATION**

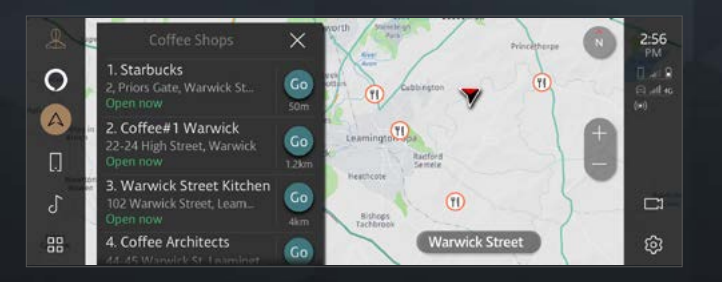

Intégration avec la navigation de votre véhicule

**"Alexa, montre-moi des cafés à proximité"**

#### **MÉDIA**

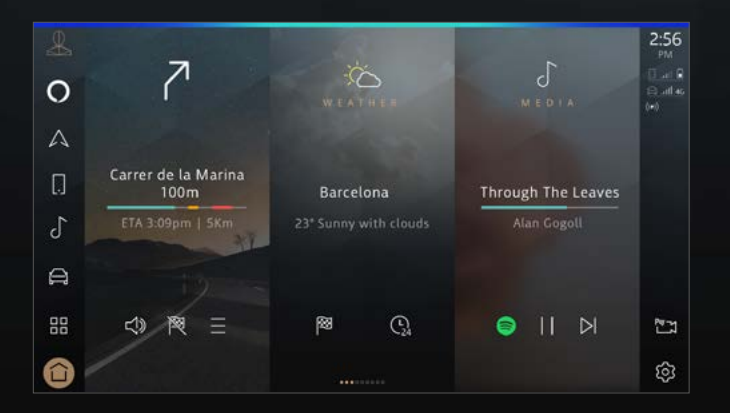

Diffusion de musique et podcasts.

#### **"Alexa, joue ma liste de lecture de jazz moderne"**

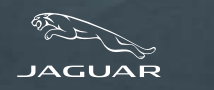

alexa

**LES AVANTAGES D'ALEXA**

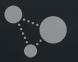

**VÉRIFIER LES PARAMÈTRES DE VOTRE VÉHICULE**

トノ<br>レン **ACTIVER ET CONNECTER ALEXA**

### (F.

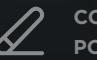

**CONFIGURER LA SKILL JAGUAR REMOTE PROFITER PLEINEMENT D'ALEXA<br>CONFIGURER LA SKILL JAGUAR I<br>POUR ALEXA<br>INFORMATIONS IMPORTANTES** 

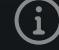

### **PROFITER PLEINEMENT D'ALEXA**

#### **PRODUCTIVITÉ**

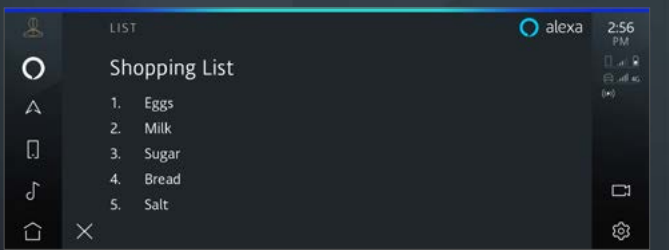

Créez des listes de courses, écoutez les derniers résultats sportifs et les titres d'actualité, vérifiez la météo, contrôlez les paramètres Smart Home et posez des questions à Alexa.

**"Alexa, ajoute des pommes à ma liste de courses"**

#### **COMMUNICATION**

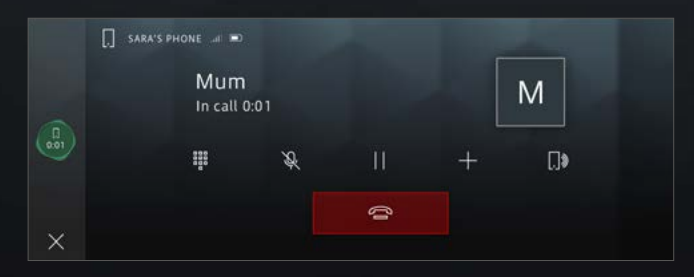

Demandez à Alexa de passer des appels téléphoniques.

**"Alexa, appelle Maman"**

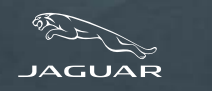

alexa

**LES AVANTAGES D'ALEXA**

**VÉRIFIER LES PARAMÈTRES DE VOTRE VÉHICULE**

**PROFITER PLEINEMENT D'ALEXA ACTIVER ET CONNECTER ALEXA**

**CONFIGURER LA SKILL JAGUAR REMOTE POUR ALEXA** 

**INFORMATIONS IMPORTANTES**

#### $\langle$ **JAGUAR REMOTE**  $\langle$ **SEARCH** Add a Device **Jaguar Remote** Search 亖 Lists & Notes Jaquar Land Rover ☆☆☆☆☆ ◎ jaguar remote 5 Reminders 680 Results Sort: Relevance LAUNCH **Alarms & Timers** ◔ Account linking required Jaquar Remote "Alexa, open Jaguar  $\circled{\scriptstyle\circ}$ Routines Connected Car With the Jaquar Remote Skill for Alexa, you can interact with your Jaquar from the comfort of your ⊕ Skills & Games home Check your current fuel or battery level and range,... See More v See More **Start By Saying** Settings "Alexa, open Jaguar" ⋒  $\equiv$ ≡ C മ More Play **Devices** More

puis suivez ces instructions pour configurer la skill Jaguar Remote pour Alexa.

**SKILL JAGUAR REMOTE POUR ALEXA**

autonomie, il vous suffit de demander à Alexa.

Les skills sont comme des applications pour Alexa. Où que vous soyez connecté, vous pouvez utiliser la skill Jaguar Remote\* sur votre appareil compatible ou application Alexa pour contrôler votre véhicule à distance. Si vous souhaitez verrouiller/déverrouiller vos portes ou vérifier votre

Téléchargez l'application Amazon Alexa à partir de votre boutique d'applications habituelle,

Dans l'application Amazon Alexa, sélectionnez "Plus" dans le coin inférieur droit et sélectionnez "Skills et jeux".

Sélectionnez la loupe dans le coin supérieur droit et recherchez Jaguar Remote. Après avoir sélectionné la skill, appuyez sur "Lancer".

English (GB)  $\vee$ 

മ

≡

More

\*États-Unis et Royaume-Uni uniquement

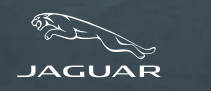

alexa

**LES AVANTAGES D'ALEXA**

**VÉRIFIER LES PARAMÈTRES DE VOTRE VÉHICULE**

**PROFITER PLEINEMENT D'ALEXA ACTIVER ET CONNECTER ALEXA**

**CONFIGURER LA SKILL JAGUAR REMOTE POUR ALEXA** 

**INFORMATIONS IMPORTANTES**

# **SKILL JAGUAR REMOTE POUR ALEXA**

Les skills sont comme des applications pour Alexa. Où que vous soyez connecté, vous pouvez utiliser la skill Jaguar Remote sur votre appareil compatible ou application Alexa pour contrôler votre véhicule à distance. Si vous souhaitez verrouiller/déverrouiller vos portes ou vérifier votre autonomie, il vous suffit de demander à Alexa.

Téléchargez l'application Amazon Alexa à partir de votre boutique d'applications habituelle, puis suivez ces instructions pour configurer la skill Jaguar Remote pour Alexa.

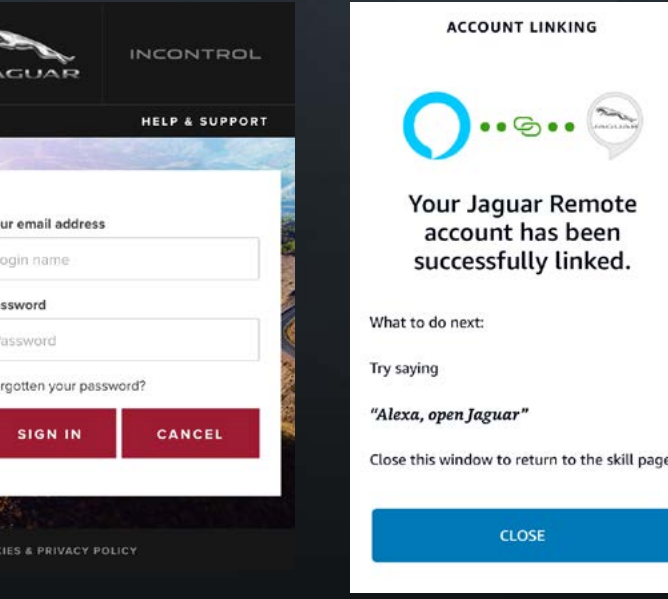

Connectez-vous avec les identifiants de votre compte InControl.

Le compte InControl est correctement lié à la skill Jaguar Remote.

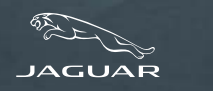

alexa

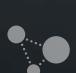

**VÉRIFIER LES PARAMÈTRES DE VOTRE VÉHICULE**

**ACTIVER ET CONNECTER ALEXA<br>PROFITER PLEINEMENT D'ALEXA** 

**LES AVANTAGES D'ALEXA**

**CONFIGURER LA SKILL JAGUAR REMOTE POUR ALEXA** 

**INFORMATIONS IMPORTANTES**

#### **LA SKILL JAGUAR REMOTE POUR ALEXA EST DÉSORMAIS ACTIVE**

#### **(CLIENTS AU ROYAUME-UNI ET AUX ÉTATS-UNIS UNIQUEMENT)**

Vous pouvez désormais contrôler ou vérifier votre Jaguar à distance via votre appareil compatible Alexa ou l'application Alexa.

> **"Alexa, demande à Jaguar de vérifier mon autonomie"**

**"Alexa, demande à Jaguar si mes portes sont verrouillées"**

**"Alexa, demande à Jaguar de démarrer la climatisation"**

**"Alexa, demande à Jaguar de verrouiller ma voiture"**

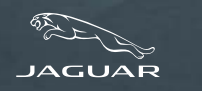

alexa

**LES AVANTAGES D'ALEXA**

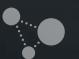

**VÉRIFIER LES PARAMÈTRES DE VOTRE VÉHICULE**

**PROFITER PLEINEMENT D'ALEXA ACTIVER ET CONNECTER ALEXA**

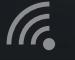

**CONFIGURER LA SKILL JAGUAR REMOTE**

**POUR ALEXA INFORMATIONS IMPORTANTES**

#### **INFORMATIONS IMPORTANTES**

L'application Alexa n'est pas configurée pour contrôler toutes les fonctions embarquées. Vous pouvez utiliser l'assistant vocal Jaguar de votre véhicule pour contrôler des éléments tels que la température ou les médias locaux (par ex. radio DAB/FM, USB, etc.).

Alexa a besoin d'une bonne connectivité réseau pour fonctionner. S'il n'y a pas de connexion, Alexa affiche une barre lumineuse rouge en haut de votre écran Pivi Pro lorsque vous lui parlez. S'il y a une connexion, même sporadique, Alexa affiche une barre bleue en haut de votre écran Pivi Pro quand vous lui parlez.

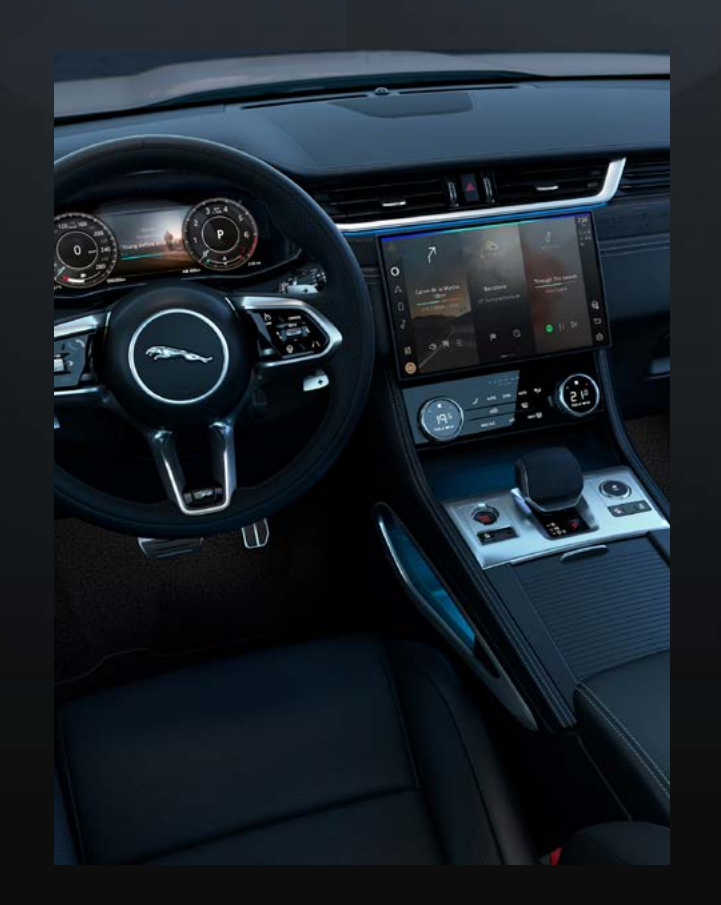

L'application Alexa n'est pas intégrée à Apple CarPlay®7 sans fil. Le système n'est pas non plus intégré à Android Auto™8

Si vous utilisez l'une de ces options, Alexa ne pourra pas passer d'appels lorsque vous lui demanderez

Si vous souhaitez utiliser Alexa pour passer des appels, veuillez vous déconnecter d'Apple CarPlay®7. Il en va de même pour Android Auto™8

Vous pouvez également utiliser Siri ou l'Assistant Google pour passer un appel en appuyant longuement sur le bouton de reconnaissance vocale du volant

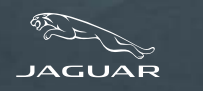

alexa

**LES AVANTAGES D'ALEXA**

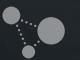

**VÉRIFIER LES PARAMÈTRES DE VOTRE VÉHICULE**

**PROFITER PLEINEMENT D'ALEXA ACTIVER ET CONNECTER ALEXA**

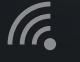

**CONFIGURER LA SKILL JAGUAR REMOTE POUR ALEXA INFORMATIONS IMPORTANTES**

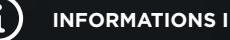

#### **INFORMATIONS IMPORTANTES**

Lors de la diffusion de contenus multimédias tels que de la musique ou un livre audio, la couverture réseau n'est parfois pas suffisante. Alexa essaie de rétablir la connexion, mais ce n'est pas toujours possible. Demandez à Alexa de reprendre la diffusion multimédia lorsque le signal est meilleur.

Si vous le souhaitez, vous pouvez désactiver le mot d'activation d'Alexa comme détaillé ci-dessous. Cela signifie que vous devez alors activer Alexa en appuyant sur le bouton Favori du volant ou l'icône Alexa sur la barre latérale de l'écran tactile Pivi Pro.

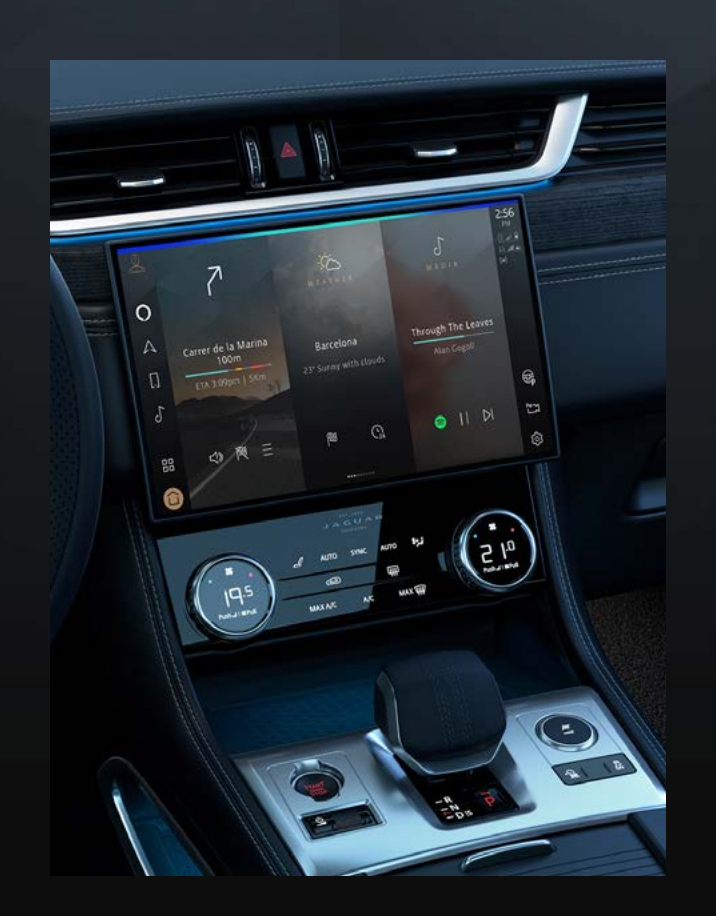

Pour ajouter Alexa au bouton Favori du volant, accédez à "Paramètres", puis "Applications" et "Favori".

Pour désactiver l'"Écoute mains libres" Alexa à partir de Pivi Pro, sélectionnez "Paramètres", "Tout", "Applications" et "Alexa", puis mettez le curseur en position "Off".

1 Le conducteur ne doit utiliser les fonctionnalités embarquées que lorsque cela ne présente aucun danger. Le conducteur doit avoir en permanence la maîtrise totale de son véhicule. Amazon Alexa est uniquement disponible sur certains marchés. Amazon, Alexa, Amazon Music, Audible et toutes les marques associées sont des marques commerciales d'Amazon.com, Inc. ou de ses sociétés affiliées. L'utilisation de certaines fonctionnalités d'Alexa dépend de la technologie Smart Home.

<sup>2</sup>Amazon met constamment à jour le nombre de fournisseurs de services de diffusion multimédia pris en charge. L'utilisation des fournisseurs suivants a été certifiée : Spotify, TuneIn, Deezer, Amazon Music, Audible, Kindle, iHeartRadio et Pandora.

<sup>3</sup>Produits et configuration supplémentaires requis pour la fonctionnalité Smart Home.

4Souscription de 12 mois au Pack Online requise. Uniquement disponible sur les marchés connectés. Pack Online pour les packs de spécification S et supérieurs.

5La skill Remote pour Alexa est uniquement disponible au Royaume-Uni et aux États-Unis.

<sup>6</sup>Sous réserve de la disponibilité sur le marché des plates-formes de fournisseurs tiers et du signal de téléphone mobile

7Apple CarPlay est une marque commerciale d'Apple Inc.

<sup>8</sup>Android est une marque commerciale de Google LLC.